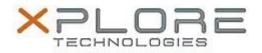

## Xplore Technologies Software Release Note

| Name                  | Xplore System Monitor Software                                    |
|-----------------------|-------------------------------------------------------------------|
| File Name             | Xplore_System_Monitor_2.1.0.2.zip                                 |
| Release Date          | December 30, 2016                                                 |
| This Version          | 2.1.0.2                                                           |
| Replaces<br>Version   | All previous versions                                             |
| Intended Users        | XSLATE R12 users                                                  |
| Intended<br>Product   | XSLATE R12 Tablet PCs ONLY                                        |
| File Size             | 818 KB                                                            |
| Operating             | Windows 7 (64-bit)<br>Windows 8.1 (64-bit)<br>Windows 10 (64-bit) |
| Fixes in this Release |                                                                   |

• N/A

What's New in this Release

Initital release

Installation and Configuration Instructions

## To install the System Monitor Software 2.1.0.2 update, perform the following steps:

- 1. Download the update and save to the directory location of your choice.
- 2. Uninstall any previously installed **xSysMon** through **Control Panel** → **Programs and Features**
- 3. Unzip the file to a location on your local drive.
- 4. Double-click the installer (xSysMonSetup.msi) and follow the prompts.

## Licensing

Refer to your applicable end-user licensing agreement for usage terms.